**DE**

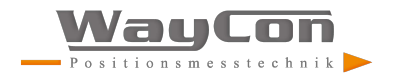

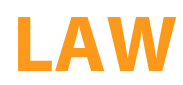

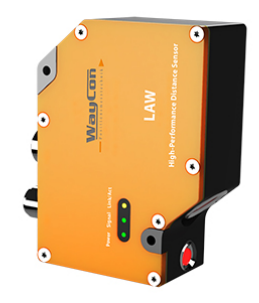

**Schnittstellenprotokoll**

Technische Änderungen vorbehalten Nur als PDF erhältlich Stand: 28.08.2018 Version: 1.1.2 www.waycon.de

# **DE**

# **Inhaltsverzeichnis**

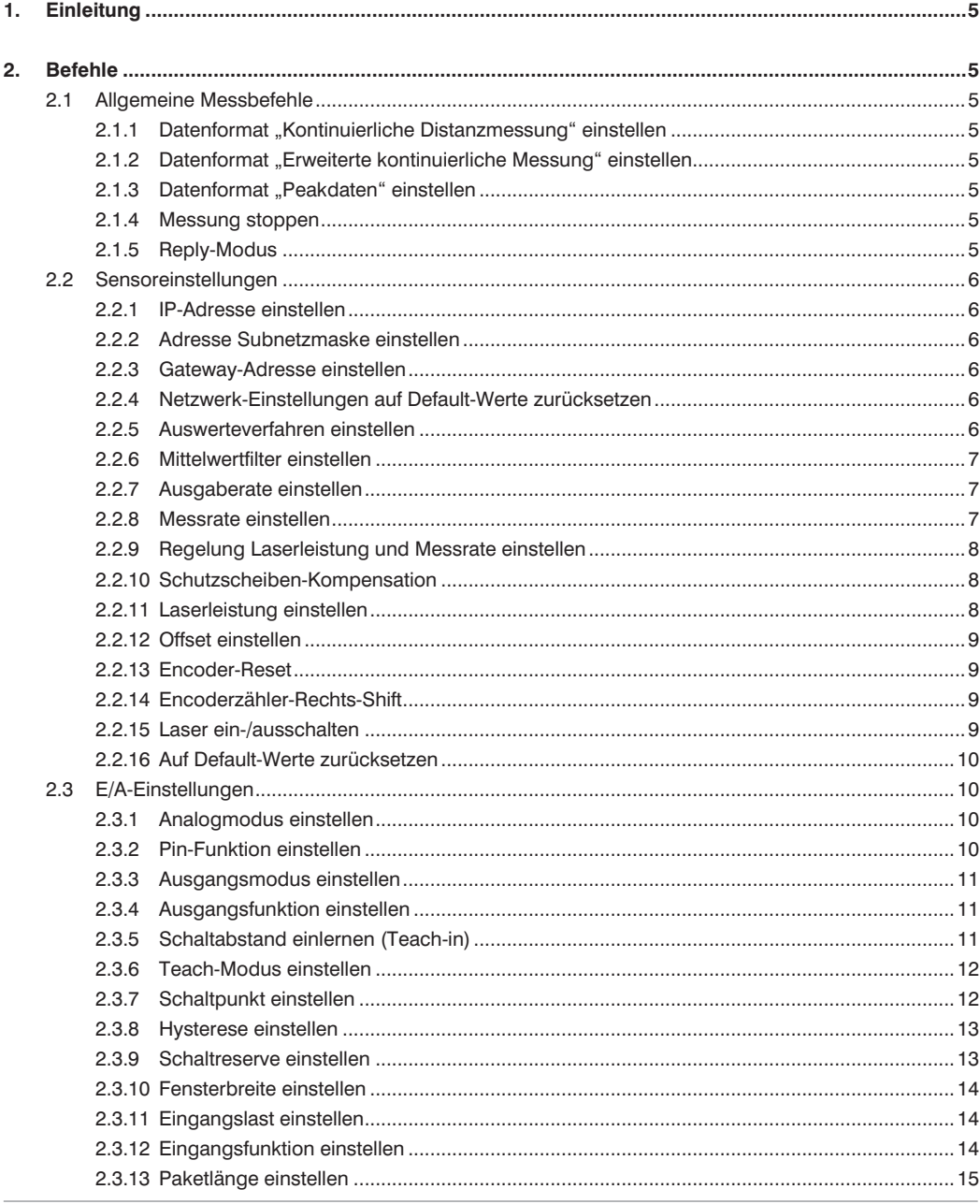

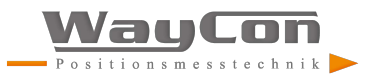

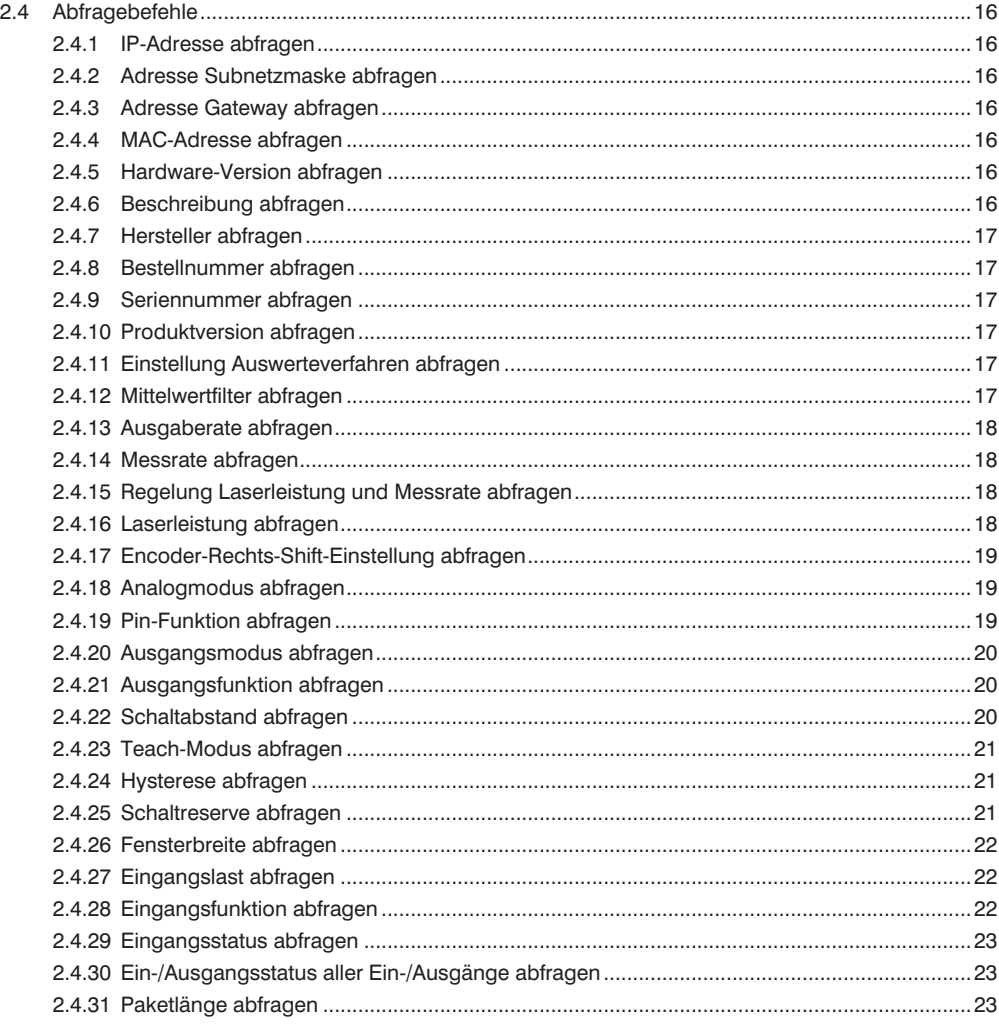

# **DE**

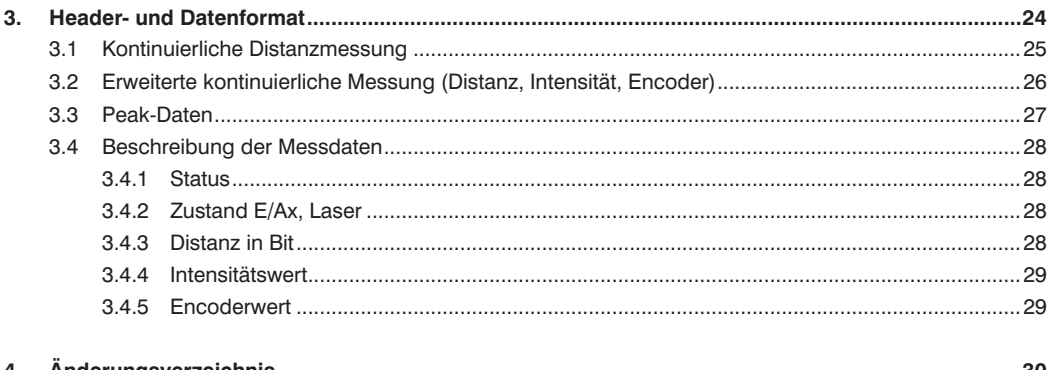

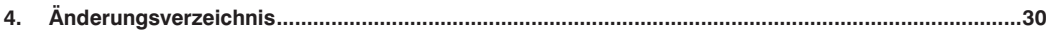

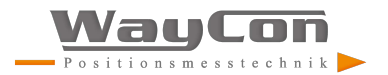

## <span id="page-4-0"></span>**1. Einleitung**

Diese Dokumentation beschreibt den Aufbau und die Funktion der TCP-Kommandos zur Steuerung und Einstellung des High-Performance-Distanzsensors LAWxxx.

Die Kommandos werden über den Port 3000 gesendet. Nach Öffnen des Ports sendet das Gerät ohne weitere Aufforderung Datenpakete.

Weitere Informationen zu Header und Datenformat finden Sie in Kap. 3.

Vor der Parametrierung wird empfohlen, die Messung zu stoppen.

Die Groß-/Kleinschreibung ist zu beachten.

## **2. Befehle**

#### **2.1 Allgemeine Messbefehle**

#### 2.1.1 Datenformat "Kontinuierliche Distanzmessung" einstellen

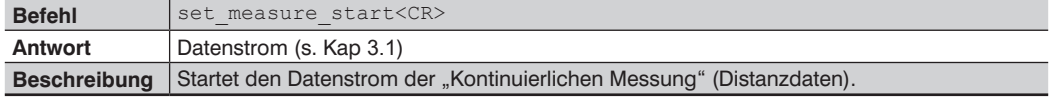

#### **2.1.2 Datenformat "Erweiterte kontinuierliche Messung" einstellen**

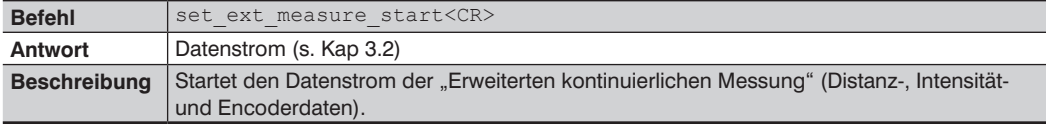

#### **2.1.3 Datenformat "Peakdaten" einstellen**

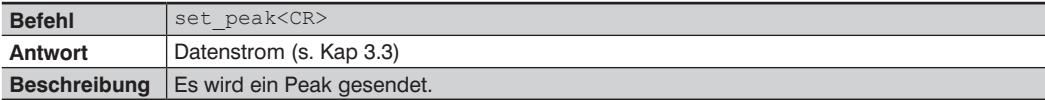

#### **2.1.4 Messung stoppen**

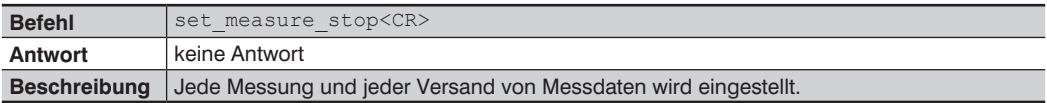

#### **2.1.5 Reply-Modus**

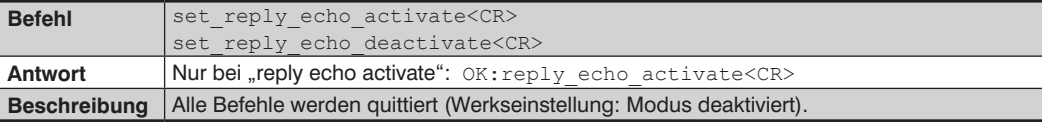

<span id="page-5-0"></span>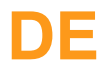

## **2.2 Sensoreinstellungen**

#### **2.2.1 IP-Adresse einstellen**

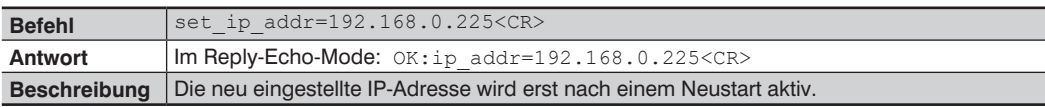

#### **2.2.2 Adresse Subnetzmaske einstellen**

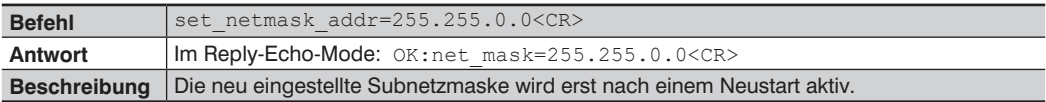

#### **2.2.3 Gateway-Adresse einstellen**

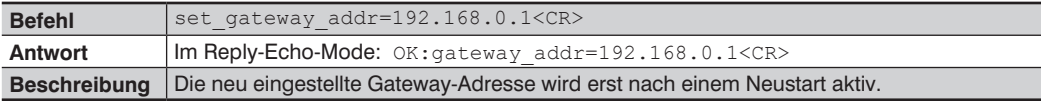

#### **2.2.4 Netzwerk-Einstellungen auf Default-Werte zurücksetzen**

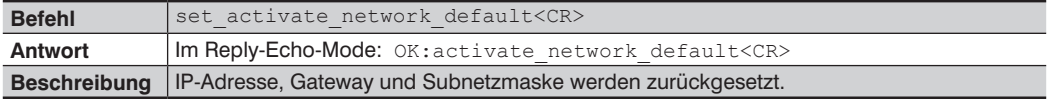

#### **2.2.5 Auswerteverfahren einstellen**

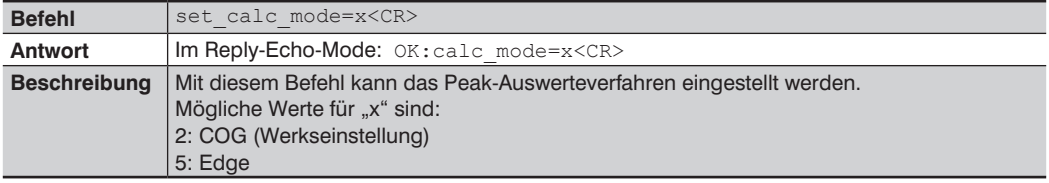

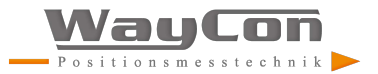

#### <span id="page-6-0"></span>**2.2.6 Mittelwertfilter einstellen**

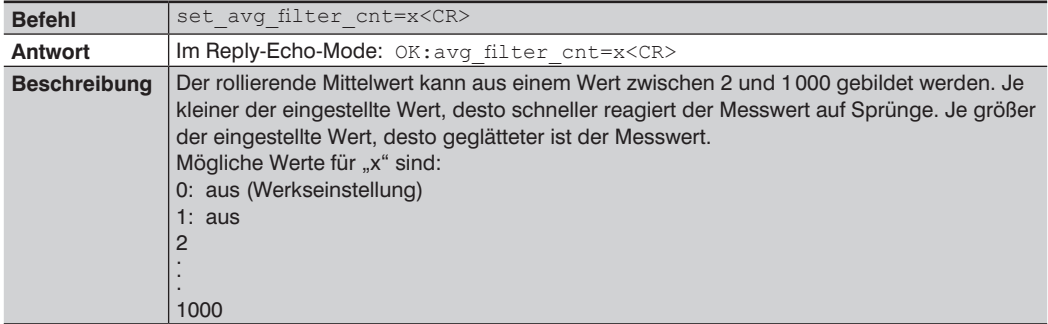

## **2.2.7 Ausgaberate einstellen**

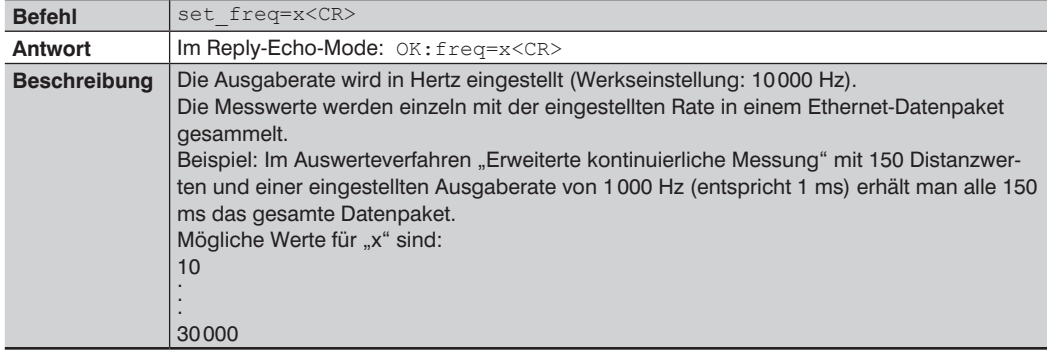

#### **2.2.8 Messrate einstellen**

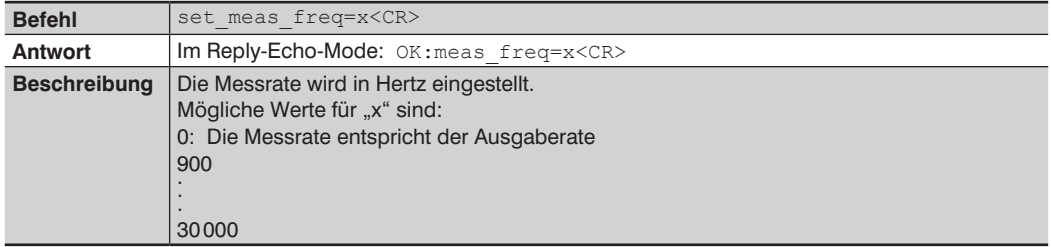

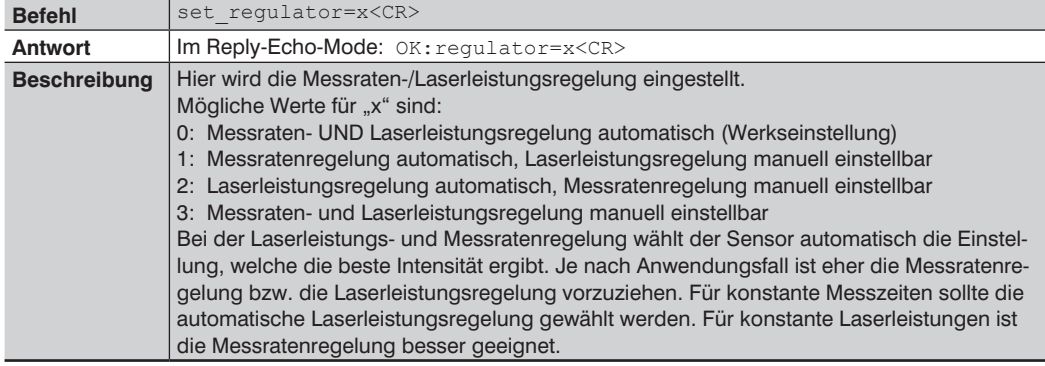

## <span id="page-7-1"></span><span id="page-7-0"></span>**2.2.9 Regelung Laserleistung und Messrate einstellen**

## **2.2.10 Schutzscheiben-Kompensation**

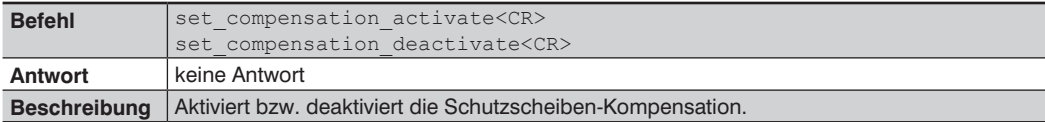

#### **2.2.11 Laserleistung einstellen**

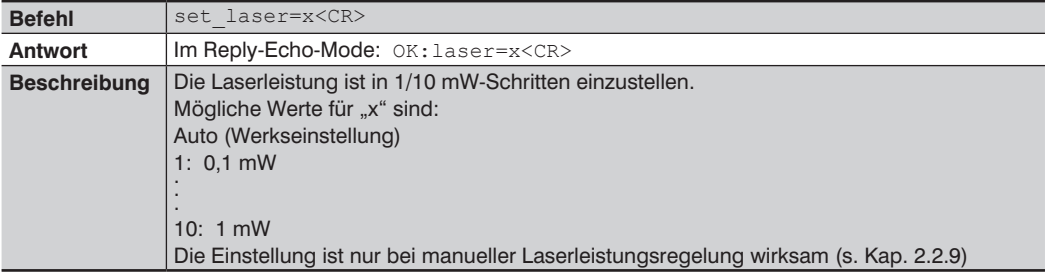

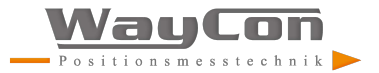

#### <span id="page-8-0"></span>**2.2.12 Offset einstellen**

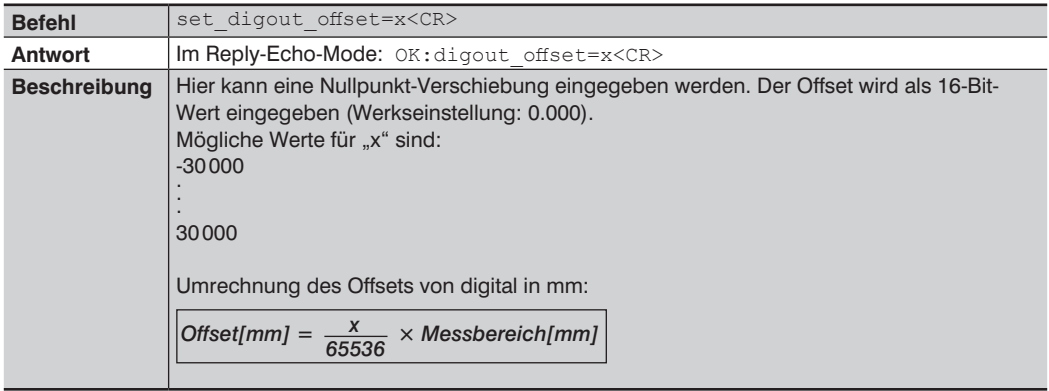

#### **2.2.13 Encoder-Reset**

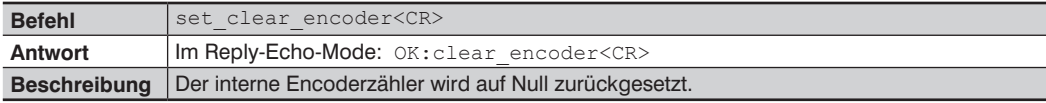

#### **2.2.14 Encoderzähler-Rechts-Shift**

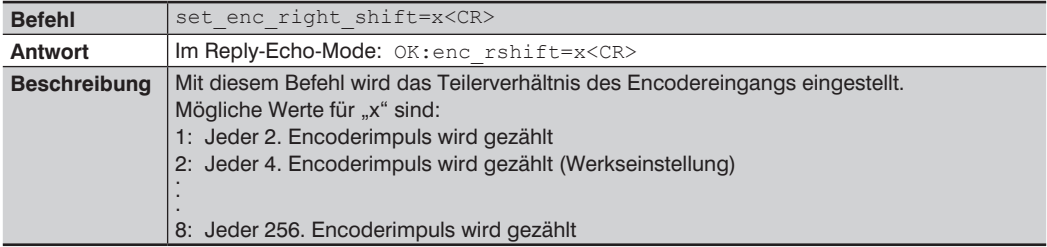

#### **2.2.15 Laser ein-/ausschalten**

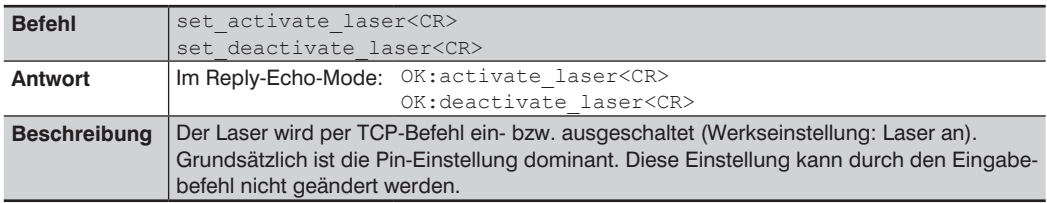

## <span id="page-9-0"></span>**2.2.16 Auf Default-Werte zurücksetzen**

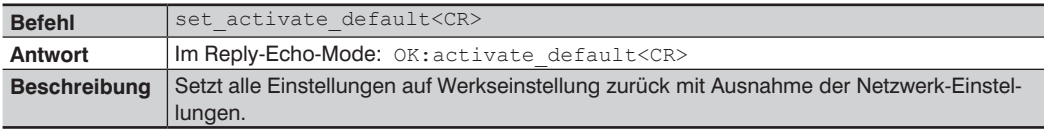

## **2.3 E/A-Einstellungen**

#### **2.3.1 Analogmodus einstellen**

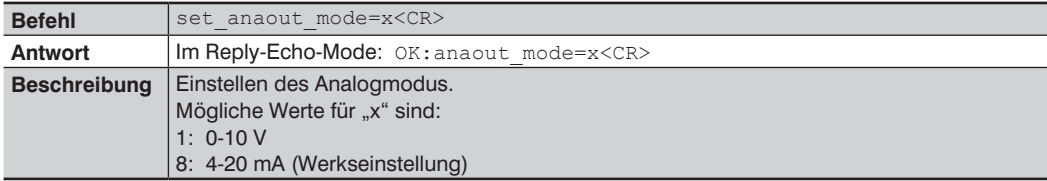

## **2.3.2 Pin-Funktion einstellen**

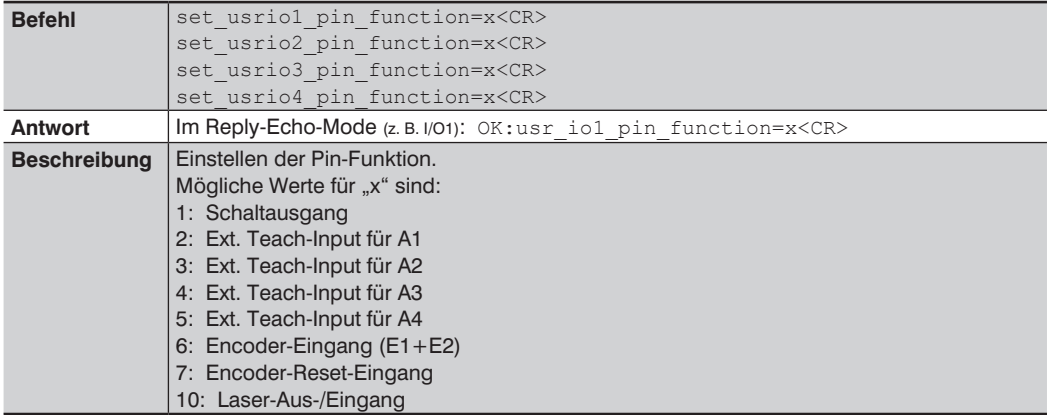

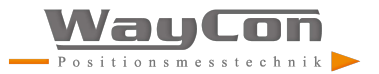

#### <span id="page-10-0"></span>**2.3.3 Ausgangsmodus einstellen**

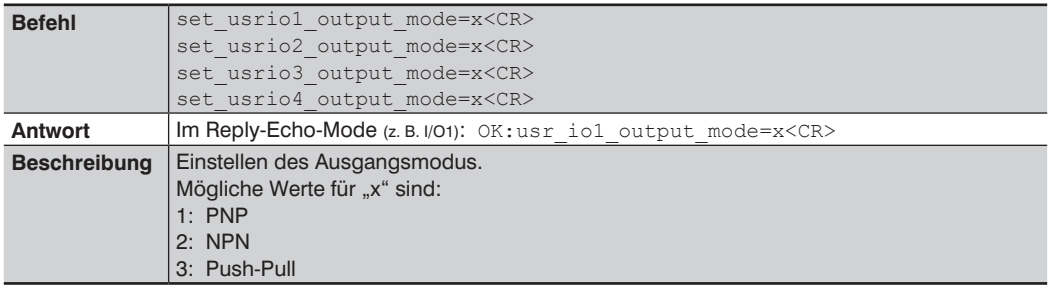

## **2.3.4 Ausgangsfunktion einstellen**

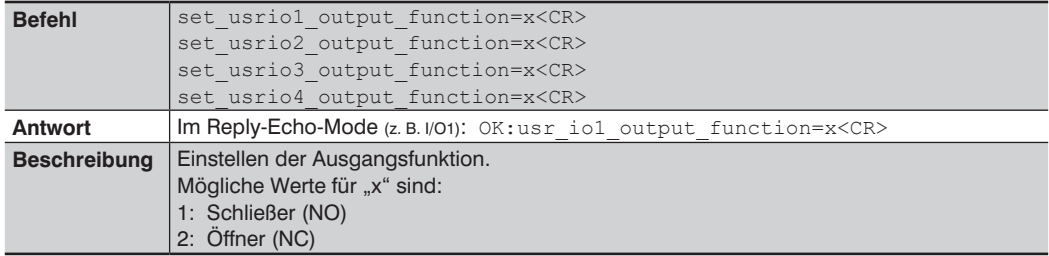

## **2.3.5 Schaltabstand einlernen (Teach-in)**

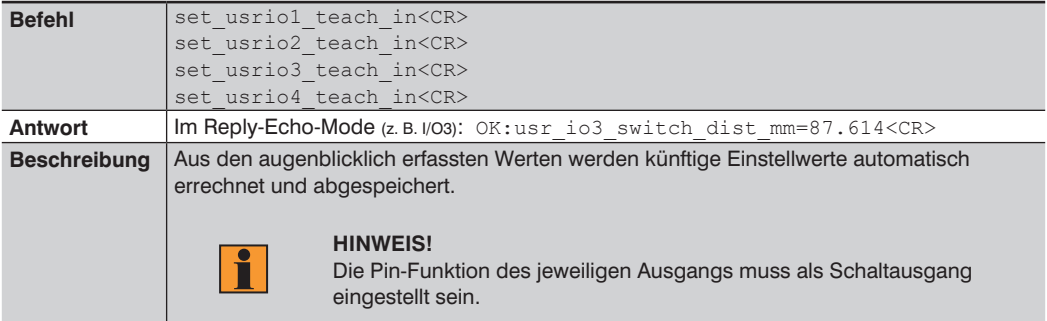

#### <span id="page-11-1"></span><span id="page-11-0"></span>**2.3.6 Teach-Modus einstellen**

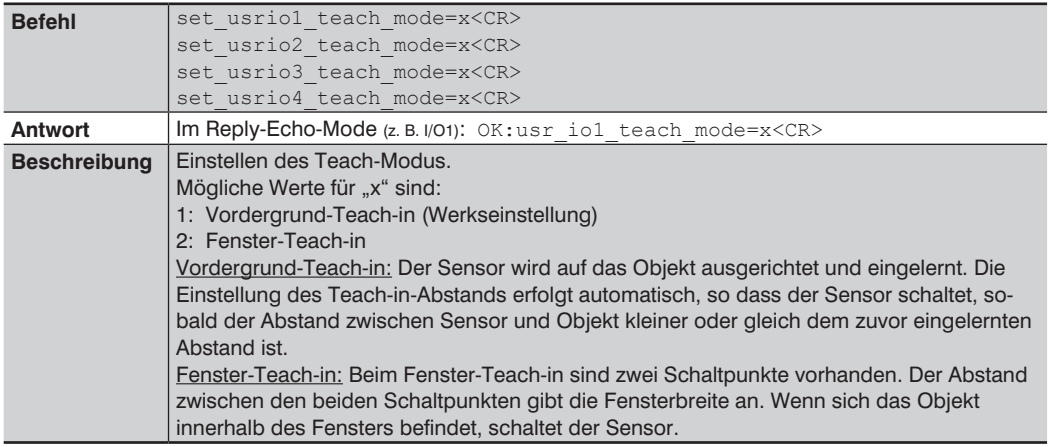

## **2.3.7 Schaltpunkt einstellen**

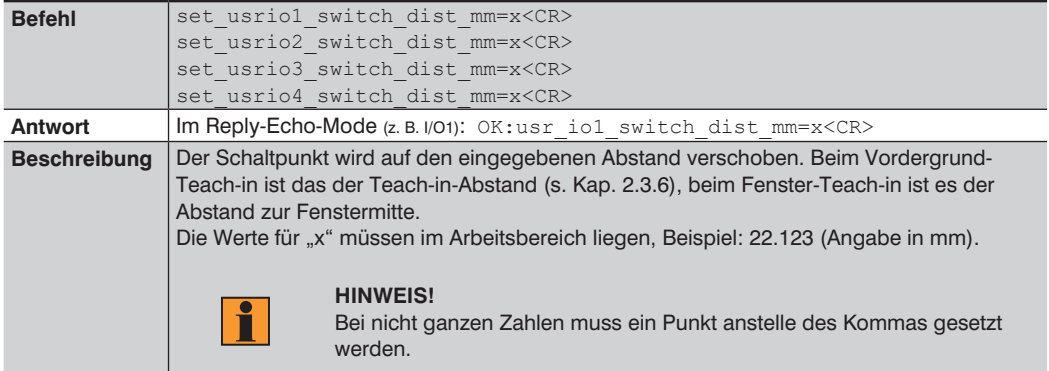

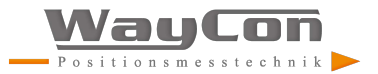

## <span id="page-12-0"></span>**2.3.8 Hysterese einstellen**

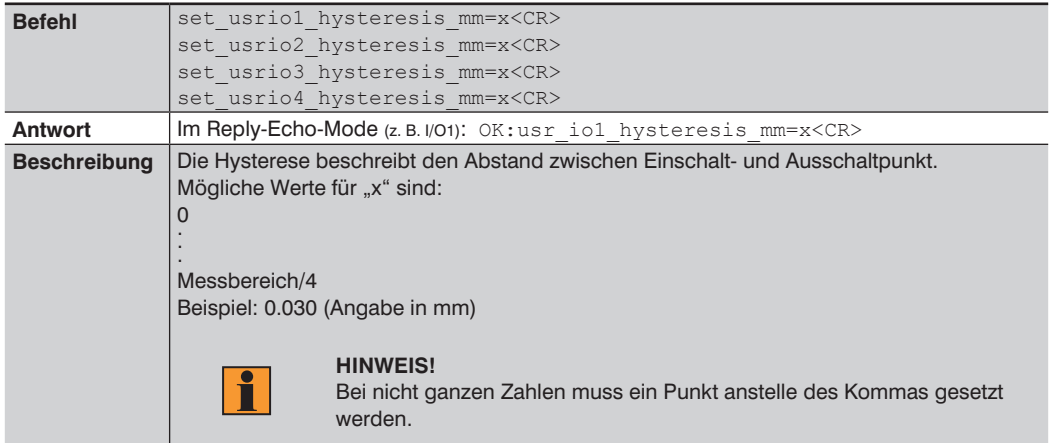

#### **2.3.9 Schaltreserve einstellen**

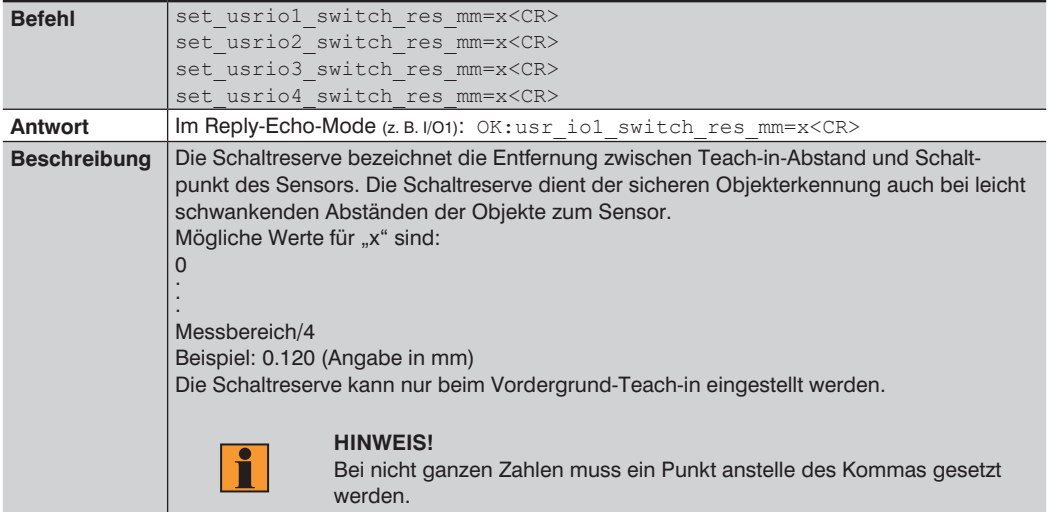

#### <span id="page-13-0"></span>**2.3.10 Fensterbreite einstellen**

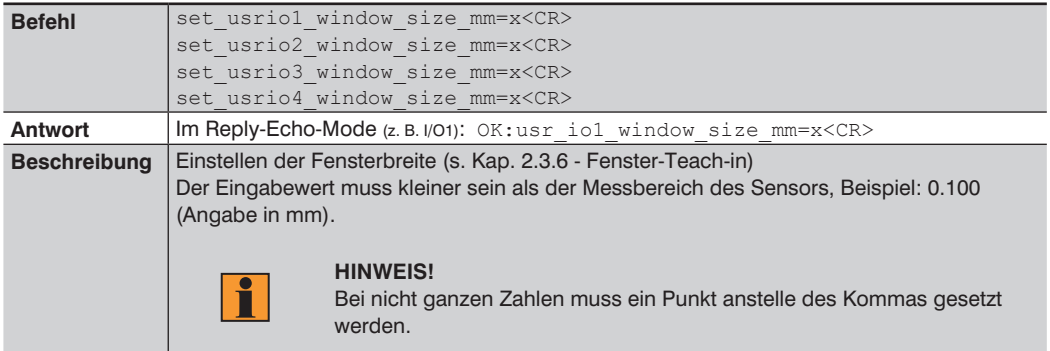

## **2.3.11 Eingangslast einstellen**

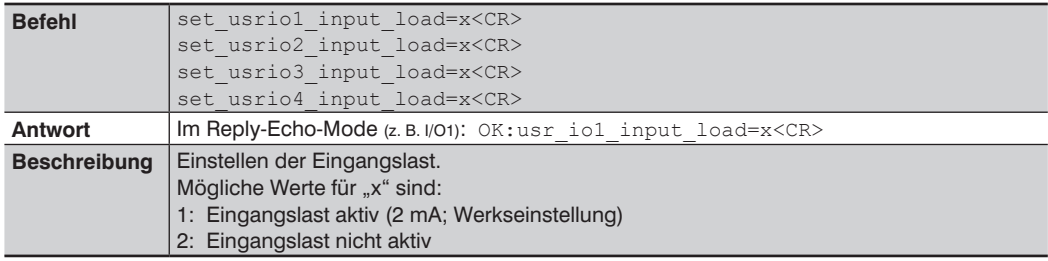

## **2.3.12 Eingangsfunktion einstellen**

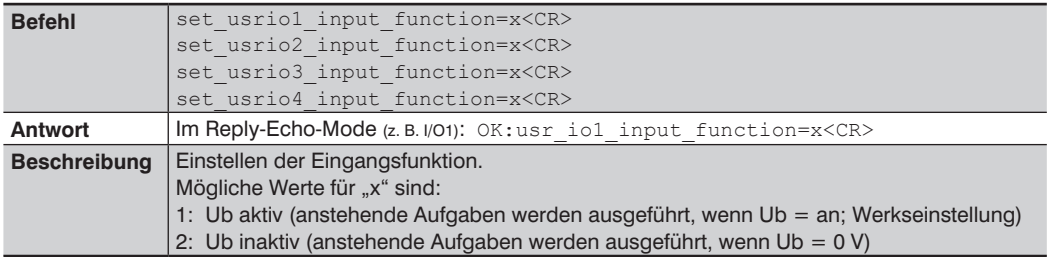

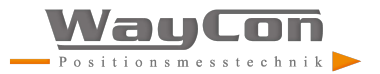

## <span id="page-14-0"></span>**2.3.13 Paketlänge einstellen**

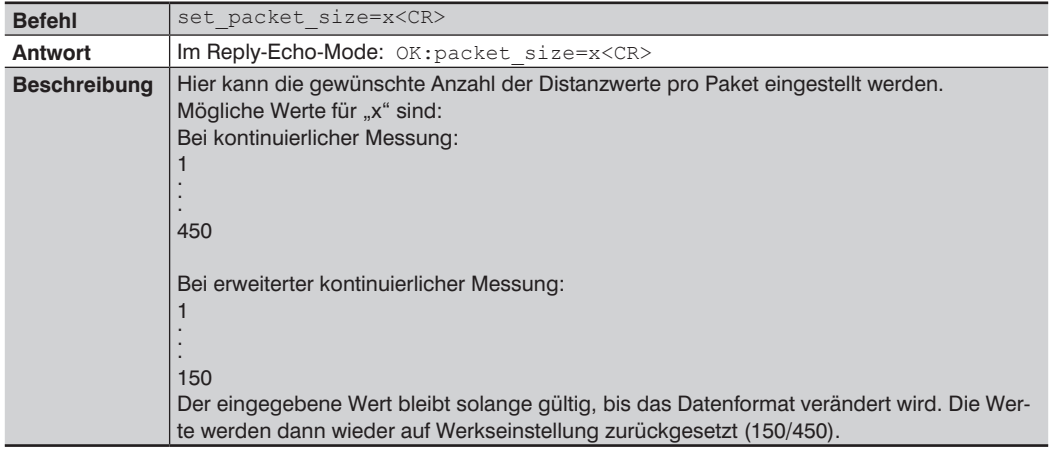

<span id="page-15-0"></span>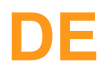

## **2.4 Abfragebefehle**

#### **2.4.1 IP-Adresse abfragen**

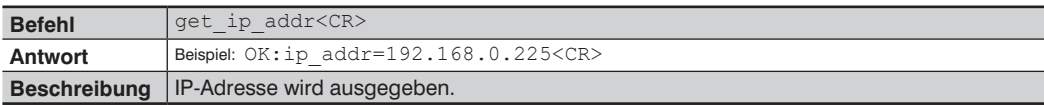

#### **2.4.2 Adresse Subnetzmaske abfragen**

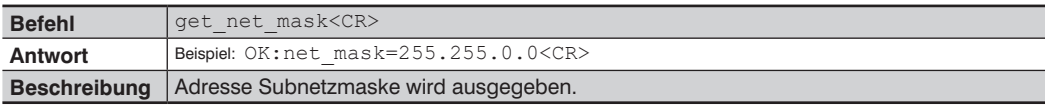

#### **2.4.3 Adresse Gateway abfragen**

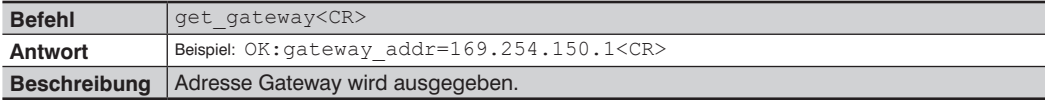

#### **2.4.4 MAC-Adresse abfragen**

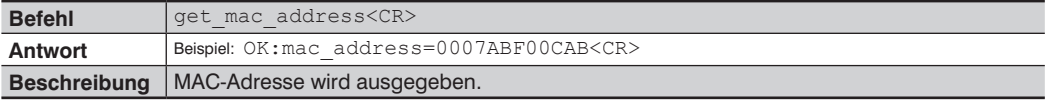

## **2.4.5 Hardware-Version abfragen**

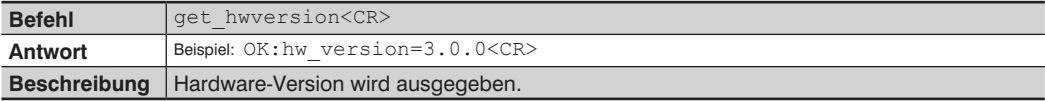

#### **2.4.6 Beschreibung abfragen**

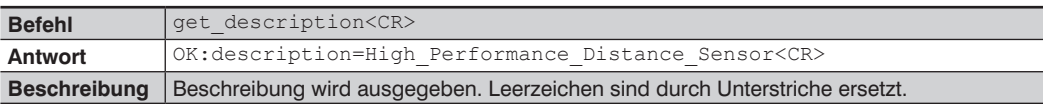

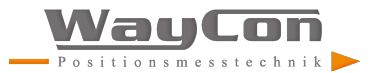

#### <span id="page-16-0"></span>**2.4.7 Hersteller abfragen**

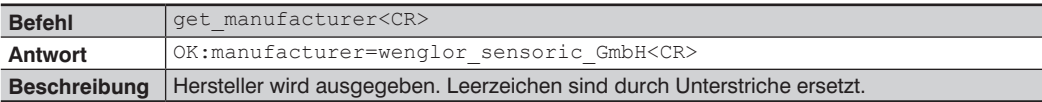

#### **2.4.8 Bestellnummer abfragen**

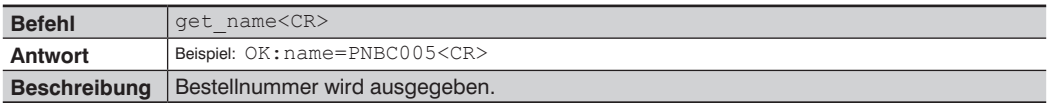

#### **2.4.9 Seriennummer abfragen**

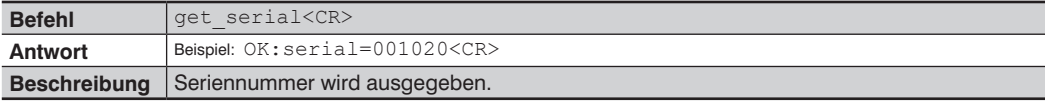

#### **2.4.10 Produktversion abfragen**

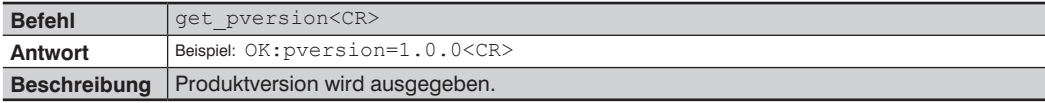

#### **2.4.11 Einstellung Auswerteverfahren abfragen**

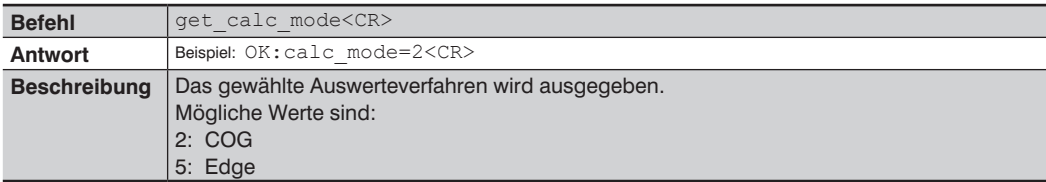

#### **2.4.12 Mittelwertfilter abfragen**

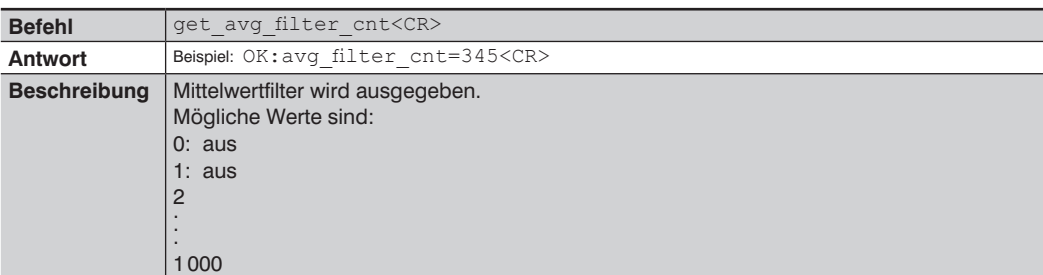

<span id="page-17-0"></span>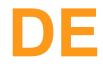

#### **2.4.13 Ausgaberate abfragen**

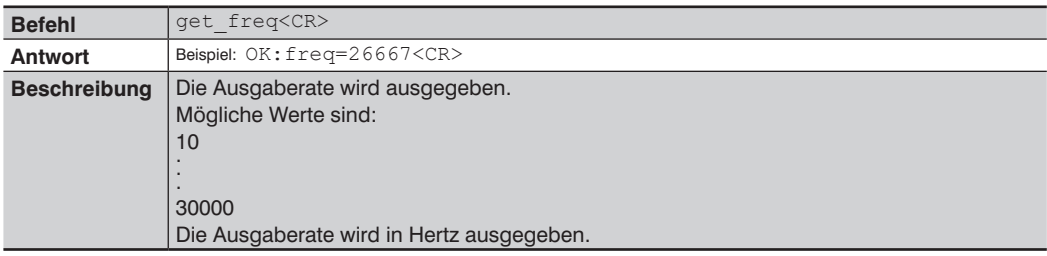

## **2.4.14 Messrate abfragen**

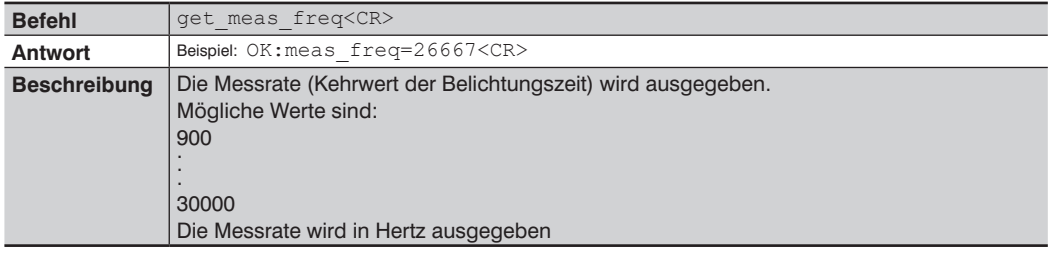

## **2.4.15 Regelung Laserleistung und Messrate abfragen**

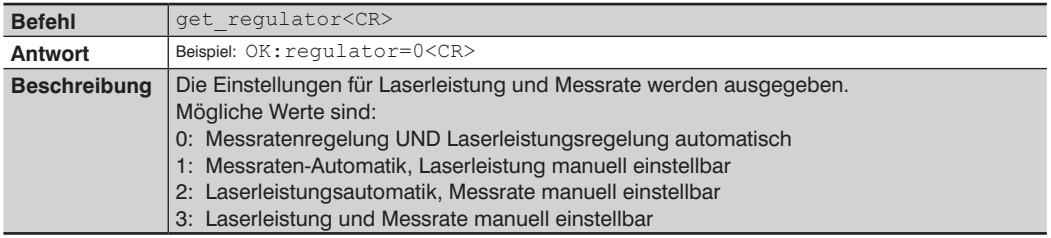

#### **2.4.16 Laserleistung abfragen**

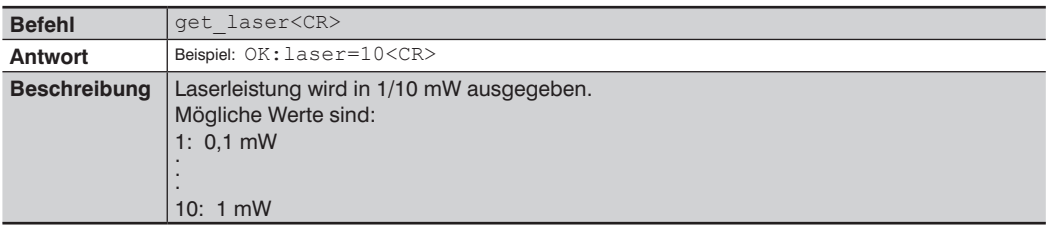

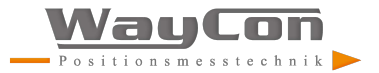

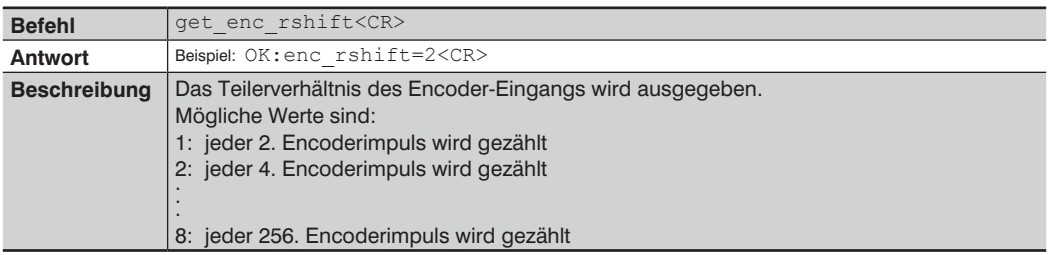

## <span id="page-18-0"></span>**2.4.17 Encoder-Rechts-Shift-Einstellung abfragen**

#### **2.4.18 Analogmodus abfragen**

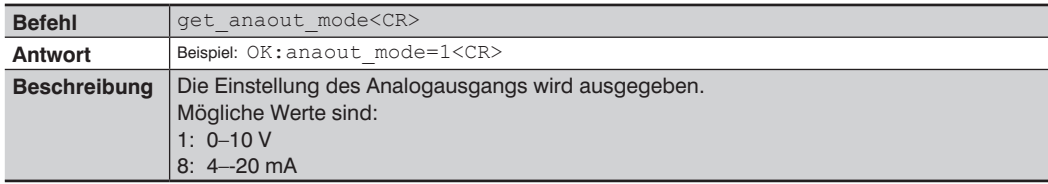

#### **2.4.19 Pin-Funktion abfragen**

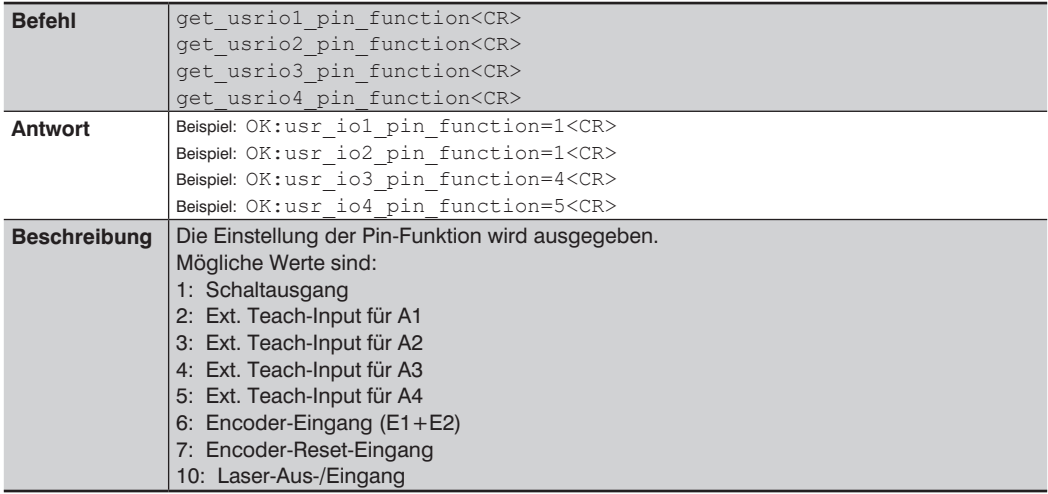

## <span id="page-19-0"></span>**2.4.20 Ausgangsmodus abfragen**

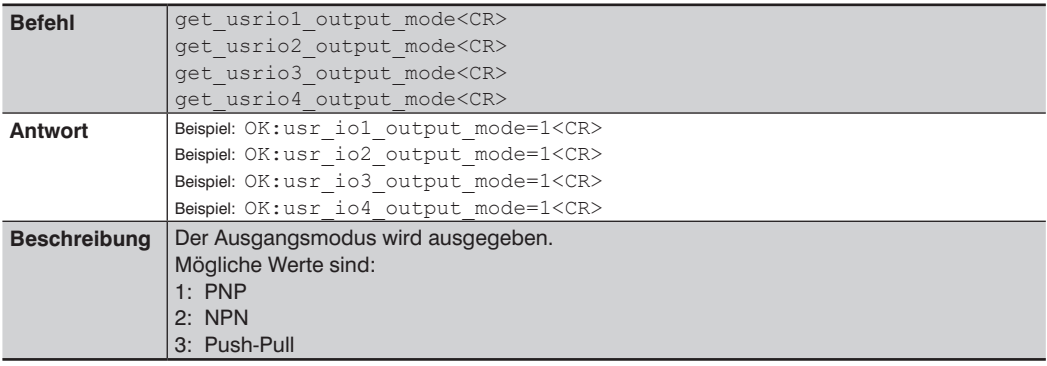

#### **2.4.21 Ausgangsfunktion abfragen**

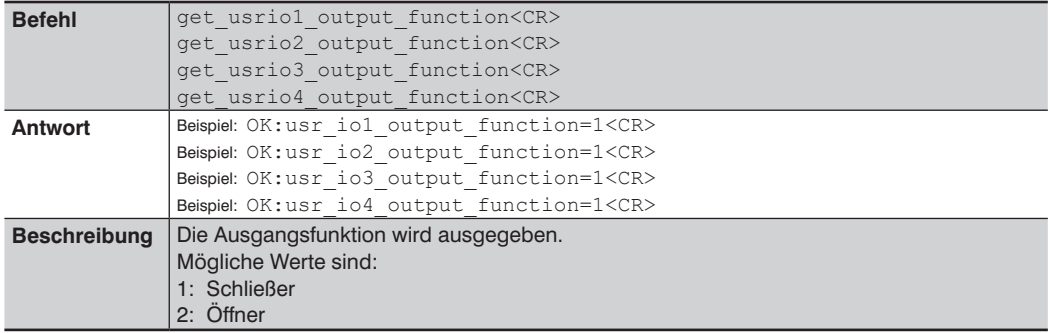

## **2.4.22 Schaltabstand abfragen**

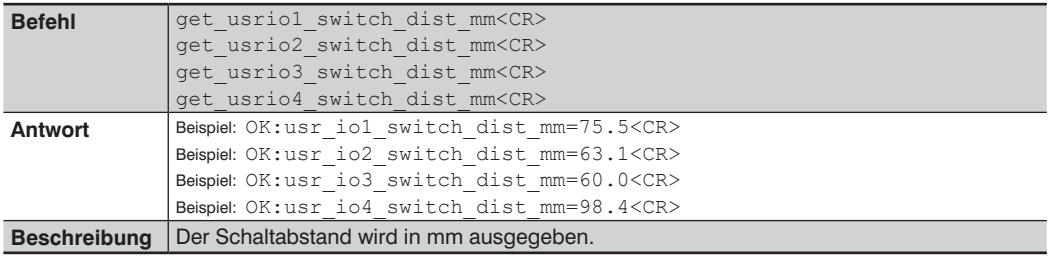

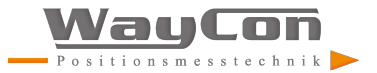

#### <span id="page-20-0"></span>**2.4.23 Teach-Modus abfragen**

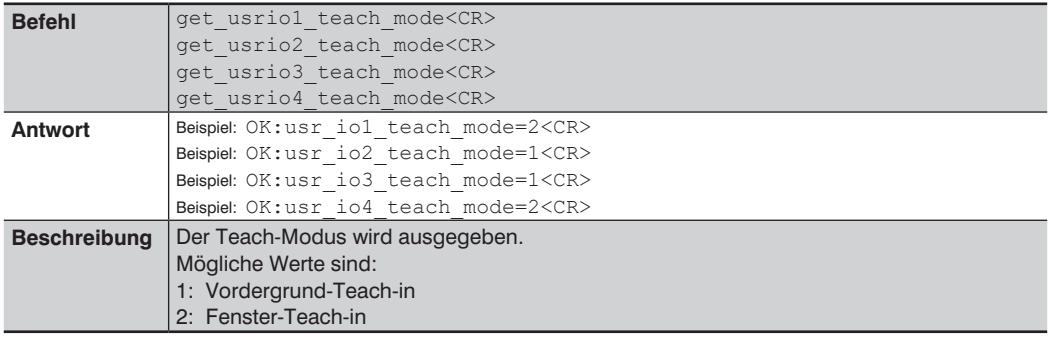

#### **2.4.24 Hysterese abfragen**

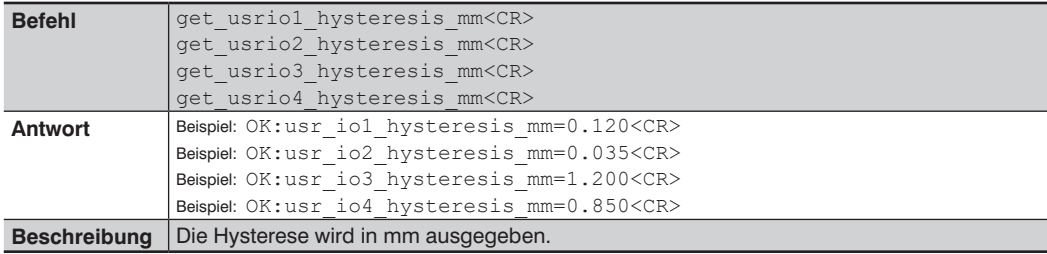

## **2.4.25 Schaltreserve abfragen**

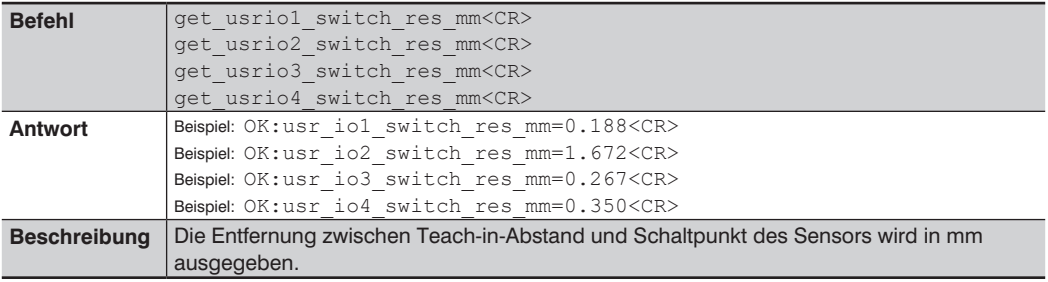

## <span id="page-21-0"></span>**2.4.26 Fensterbreite abfragen**

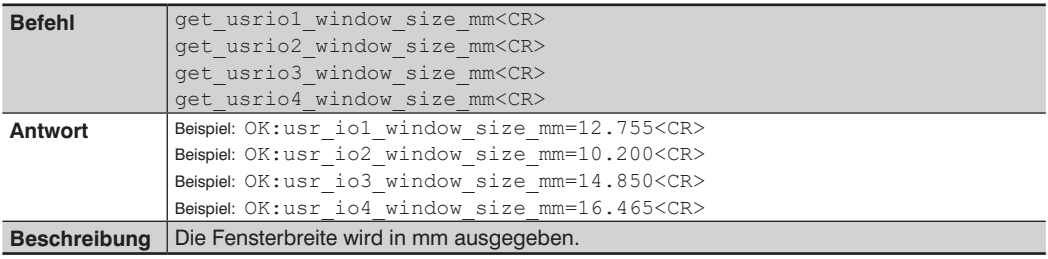

## **2.4.27 Eingangslast abfragen**

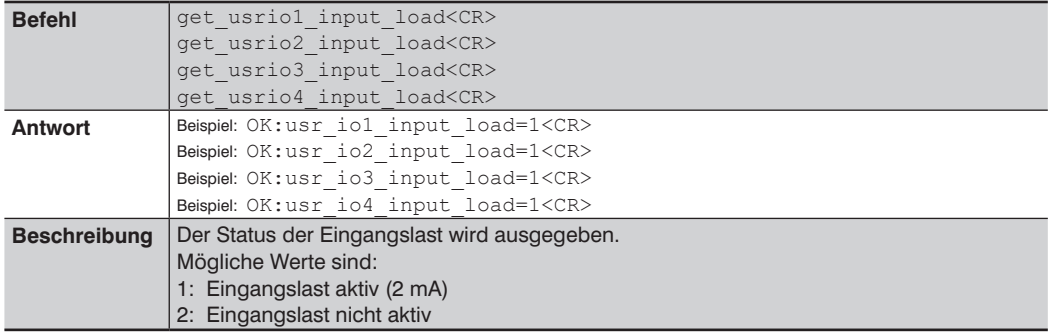

## **2.4.28 Eingangsfunktion abfragen**

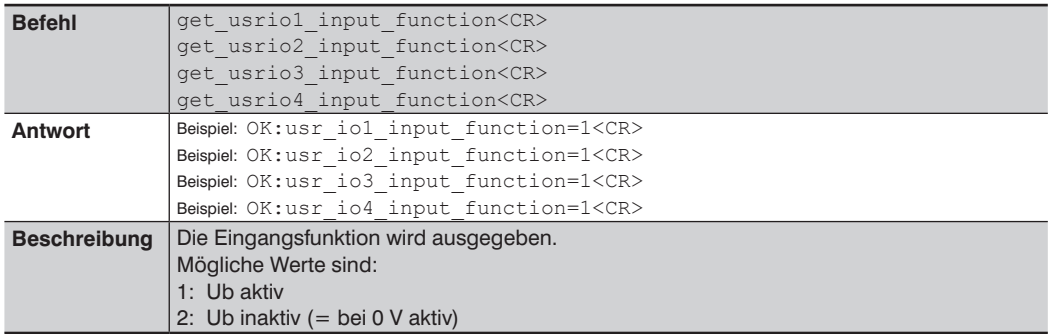

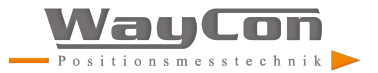

## <span id="page-22-0"></span>**2.4.29 Eingangsstatus abfragen**

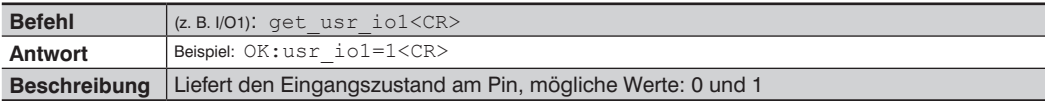

## **2.4.30 Ein-/Ausgangsstatus aller Ein-/Ausgänge abfragen**

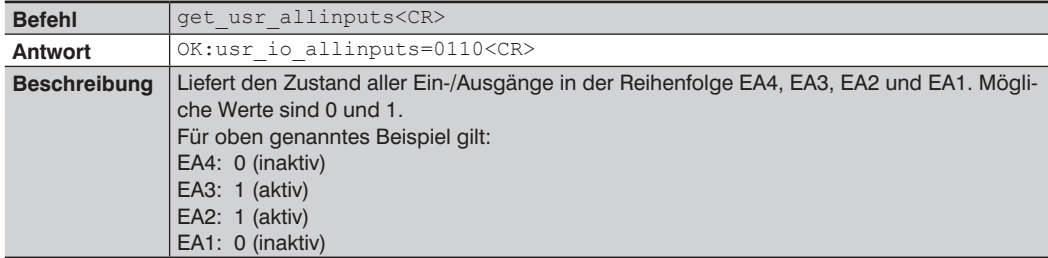

## **2.4.31 Paketlänge abfragen**

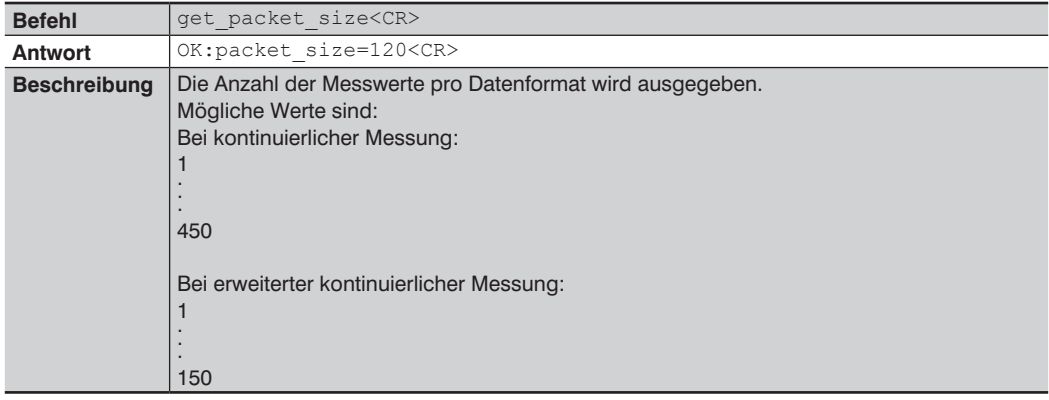

## <span id="page-23-0"></span>**3. Header- und Datenformat**

Nach dem Öffnen des Ports 3 000 sendet der Sensor Datenpakete im zuletzt eingestellten Datenformat (Ausnahme: Peak-Daten, s. Kap. [3.3](#page-26-1)).

Folgende Datenformate sind möglich:

- Kontinuierliche Distanzmessung (Werkseinstellung)
- Erweiterte kontinuierliche Distanzmessung
- Peak-Daten

Header und Daten werden auf zwei TCP/IP Pakete aufgeteilt, so dass beide Pakete ungefähr gleich groß sind. Bei einem Header von 94 Byte und Daten von 900 Byte (gesamt 994 Byte) enthält das erste Paket 496 Byte und das zweite 498 Byte. Am Anfang des Pakets steht immer der Header, darauf folgend kommen die Daten.

Der Aufbau der Daten wird in den nachfolgenden Tabellen beschrieben. Über das Feld "Datenformat" wird das jeweilige Datenformat identifiziert.

Beispiel: Steht im Feld "Datenformat" der Wert 4470, dann entspricht dies einer kontinuierlichen Distanzmessung.

Alle Werte sind little-endian, d. h. zuerst kommt das niedrigstwertige Byte.

Bei nullterminierten Texten endet der Eintrag mit der ersten "0". Spätestens der letzte Wert muss eine "0" sein, d. h. für den Eintrag steht ein Byte weniger zur Verfügung. Alle null-terminierten Texte werden im ASCII-Code ausgegeben.

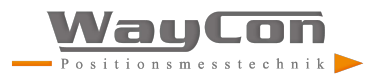

## <span id="page-24-0"></span>**3.1 Kontinuierliche Distanzmessung**

Dieses Datenformat sollte in Prozessen verwendet werden, bei denen kein Encoder benötigt wird. Es erfolgt eine lückenlose Datenübertragung aller gemessenen Distanzwerte.

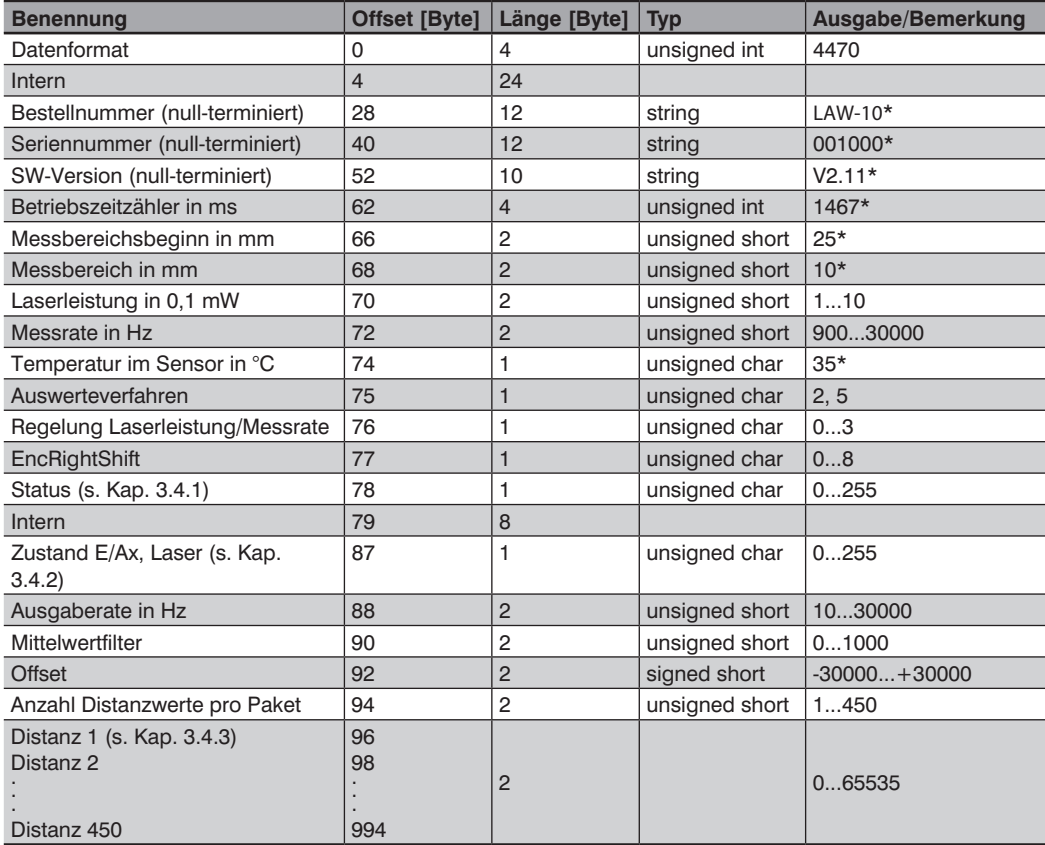

\*) Beispiel-Werte

## <span id="page-25-1"></span><span id="page-25-0"></span>**3.2 Erweiterte kontinuierliche Messung (Distanz, Intensität, Encoder)**

Dieses Datenformat sollte gewählt werden, wenn ein Encoder in der Anwendung verwendet wird. Zusätzlich zu den Distanzwerten werden hier die Intensität und der Encoderwert (Encoder-Zähler im LAW) jeder einzelnen Messung übertragen. Somit ist es möglich, einen Positions-Istwert zeitlich synchron zu den Abstandswerten zu erhalten.

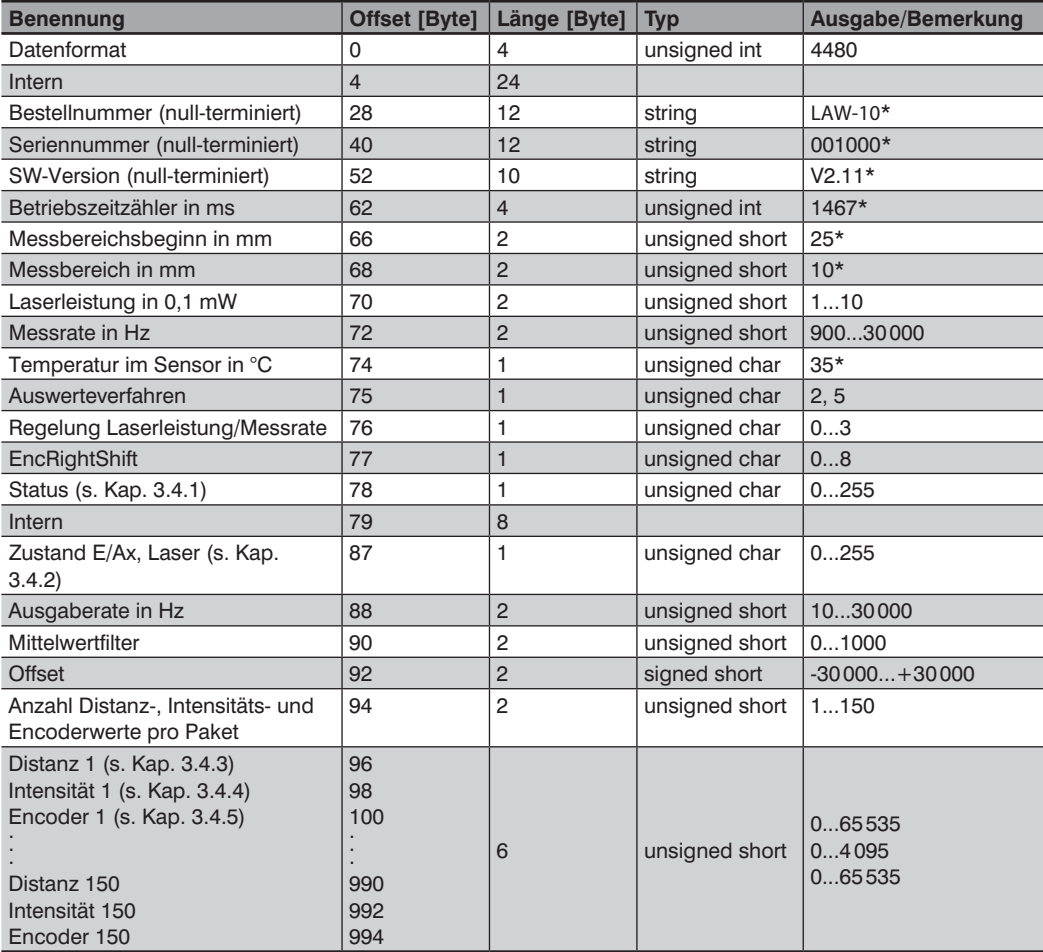

\*) Beispiel-Werte

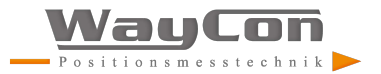

## <span id="page-26-1"></span><span id="page-26-0"></span>**3.3 Peak-Daten**

Dieses Datenformat eignet sich für Diagnosezwecke.

Es werden alle 1024 Pixel-Intensitäten der CMOS-Zeile des Sensors übertragen.

Nach einem Neustart bleibt dieses Datenformat nicht erhalten, sondern es wird automatisch auf das zuvor gewählte Format zurückgestellt.

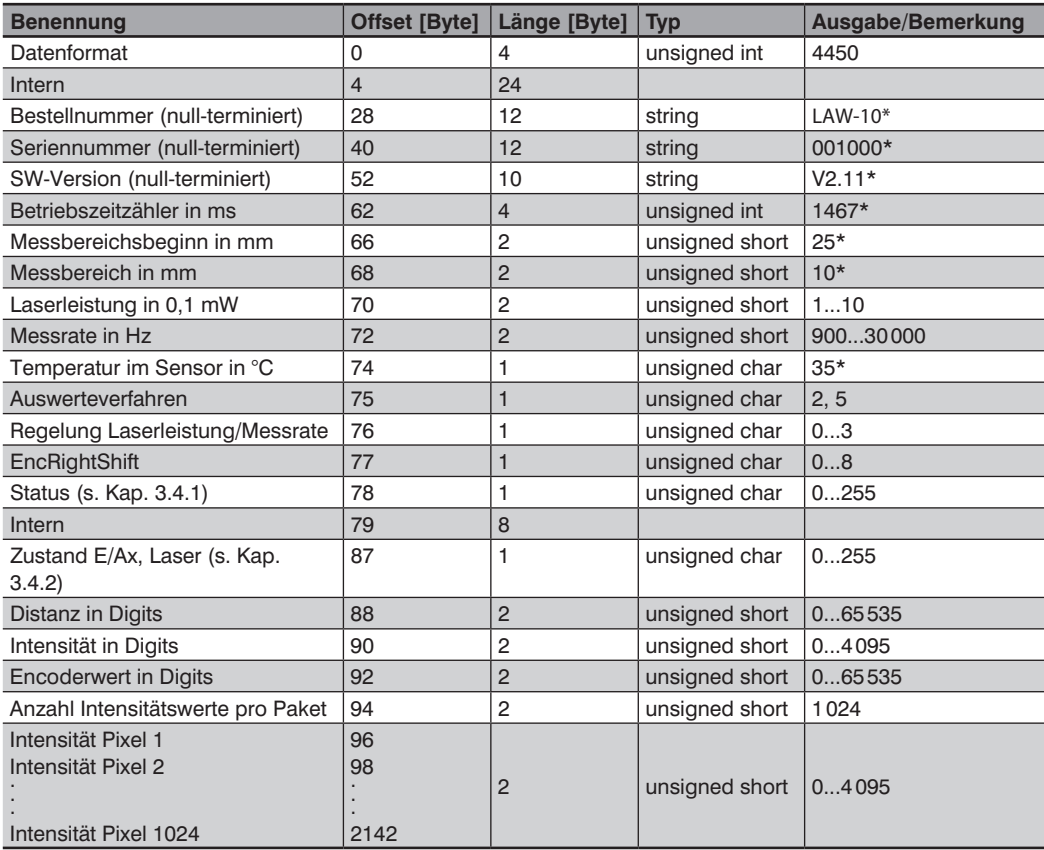

\*) Beispiel-Werte

## <span id="page-27-0"></span>**3.4 Beschreibung der Messdaten**

#### <span id="page-27-1"></span>**3.4.1 Status**

Der Status wird als 7-Bit-Wert dargestellt:

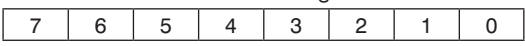

Bit 0: Out-of-Range-Error: Intensität oder Distanz ist außerhalb des gültigen Arbeitsbereichs

Bit 1: Interner Peakspeicher-Überlauf-Fehler

Bit 2: Sensor-FIFO-Overflow: CPU kommt mit der Verarbeitung der Messdaten nicht nach  $Bit 3.7: = 0$ 

#### <span id="page-27-2"></span>**3.4.2 Zustand E/Ax, Laser**

Der Zustand der Ein-/Ausgänge und des Lasers wird als 7-Bit-Wert dargestellt:

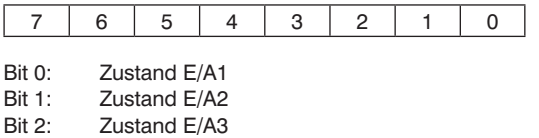

Bit 3: Zustand E/A4

Bit 7: Zustand Laser:  $1 = On$ ;  $0 = Off$ 

#### <span id="page-27-3"></span>**3.4.3 Distanz in Bit**

Die Distanz wird als 16-Bit-Wert dargestellt:

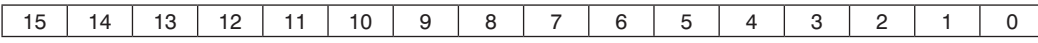

Bit 0...15: Distanzmesswert (0...65 535)

Um auf den in der Website angezeigten Wert zu kommen, gilt folgende Formel:

*Messwert in mm = (Distanz in Bit × Sensor-Messbereich in mm / 65536) + Arbeitsbereichsbeginn in mm*

Beispiel (LAW-100): Messwert = 35 721 × 100 mm / 65 536 + 90 mm = **144,5 mm**

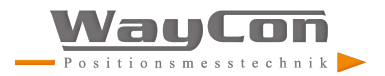

#### <span id="page-28-1"></span><span id="page-28-0"></span>**3.4.4 Intensitätswert**

Der Intensitätswert wird als 16-Bit-Wert dargestellt:

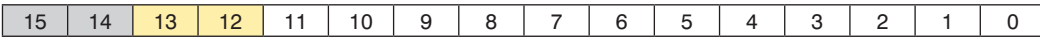

Bit 0...11: Intensitätswert (=Peakhöhe; 0...4095)

Bit 12: Reserviert  $(=0)$ <br>Bit 13: Reserviert  $(=0)$ 

Reserviert  $(=0)$ 

Bit 14: Errorbit: Intensität zu klein oder zu groß<br>Bit 15: Errorbit: Distanz außerhalb des Arbeitsb

Errorbit: Distanz außerhalb des Arbeitsbereichs

Um die auf der Webseite angezeigte Signalstärke zu berechnen, gilt folgende Formel zur Umrechnung des digitalen Werts in einen Prozentwert.

*Signalstärke in % = Intensitätswert/16*

Bei Intensitätswerten über 1600 wird die Signalstärke auf 100% begrenzt

#### <span id="page-28-2"></span>**3.4.5 Encoderwert**

Der Encoderwert wird als 16-Bit-Wert dargestellt:

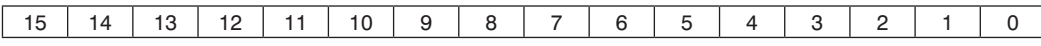

Bit 0...15: Encoderwert (0...65535)

Eine Umrechnung in mm kann nicht angegeben werden, da diese vom verwendeten Encoder und vom Einbau abhängig ist.

# <span id="page-29-0"></span>**4. Änderungsverzeichnis**

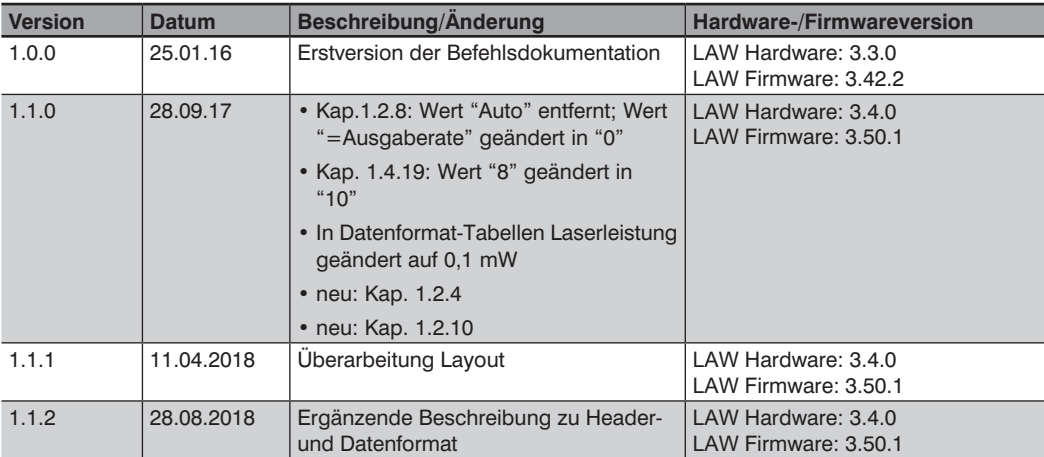